## **C55x Digital Signal Processors Software Overview**

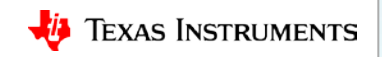

### **Agenda**

- C55x Chip Support Library (CSL)
	- Introduction
	- Benefits
	- Structure
	- Example
- C55x DSP Library (DSPLIB)
	- Introduction
	- Structure
	- Programmer Reference Guide
	- Benchmarks

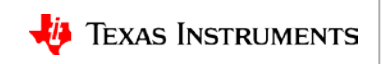

# **Chip Support Library (CSL)**

**C55x DSP Software Overview**

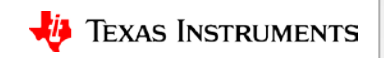

## **Chip Support Library (CSL): Introduction**

#### The [C55x Chip Support Library \(CSL\)](http://www.ti.com/tool/sprc133):

- Facilitates software development on the following devices: C5504, C5505, C5514, C5515, C5517, C5535, and C5545
- Provides a collection of functions, macros, and symbols used to configure and control on-chip peripherals
- Is fully scalable and does not require the use of DSP/BIOS components to operate
- Contains examples that exercise the various peripherals on the C55x DSP and provides a foundation to build applications

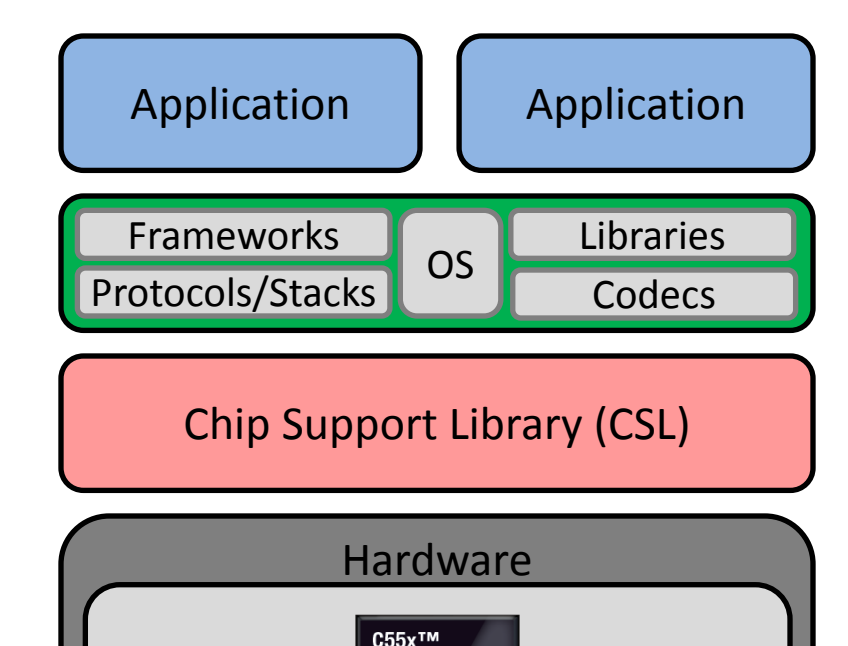

**Dual-Mac DSPs** 

*i* Texas<br>INSTRUMENTS

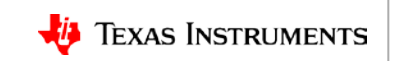

SoC

## **CSL Benefits**

- Benefits of CSL:
	- Peripherals ease of use
	- Shortened development time
	- Portability
	- Hardware abstraction
	- Level of standardization and compatibility among devices
- Reference for customer driver development:
	- All source code for CSL is open to customers.
	- Most of CSL is written in C.
- CCS Compatible: Examples are provided for CCSv6.

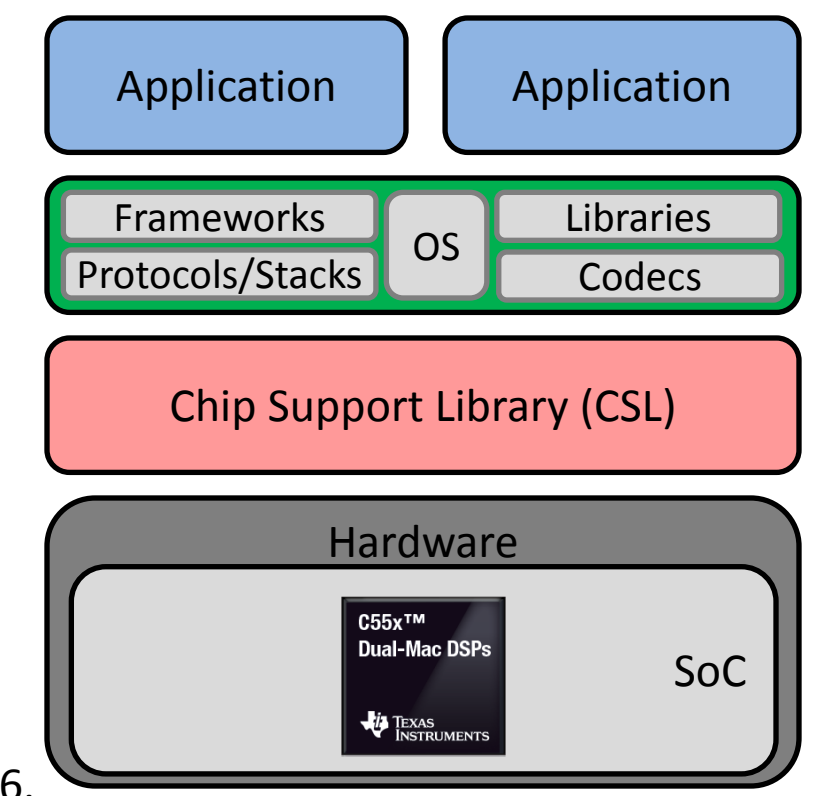

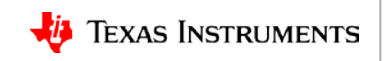

#### **CSL Structure: Package Contents**

- Release notes and guides.
- Peripheral drivers with source code:

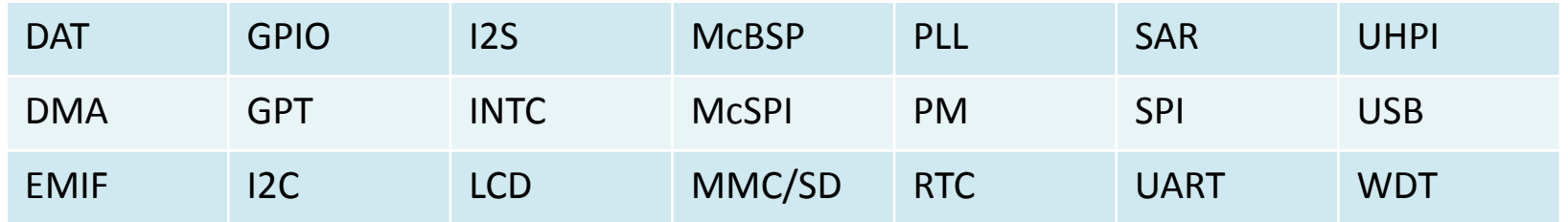

- C55x CSL pre-built library and header files
- API documentation
- CCSv6 example code for the peripherals
- Programming Utility to burn user-specified binaries to memory:

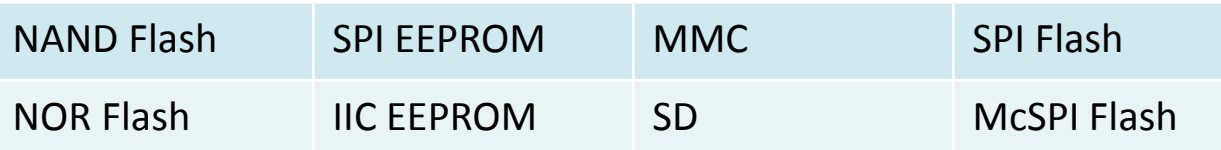

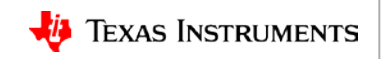

#### **CSL Directory Structure: Root**

These are the top-level directories in the C55XCSL package:

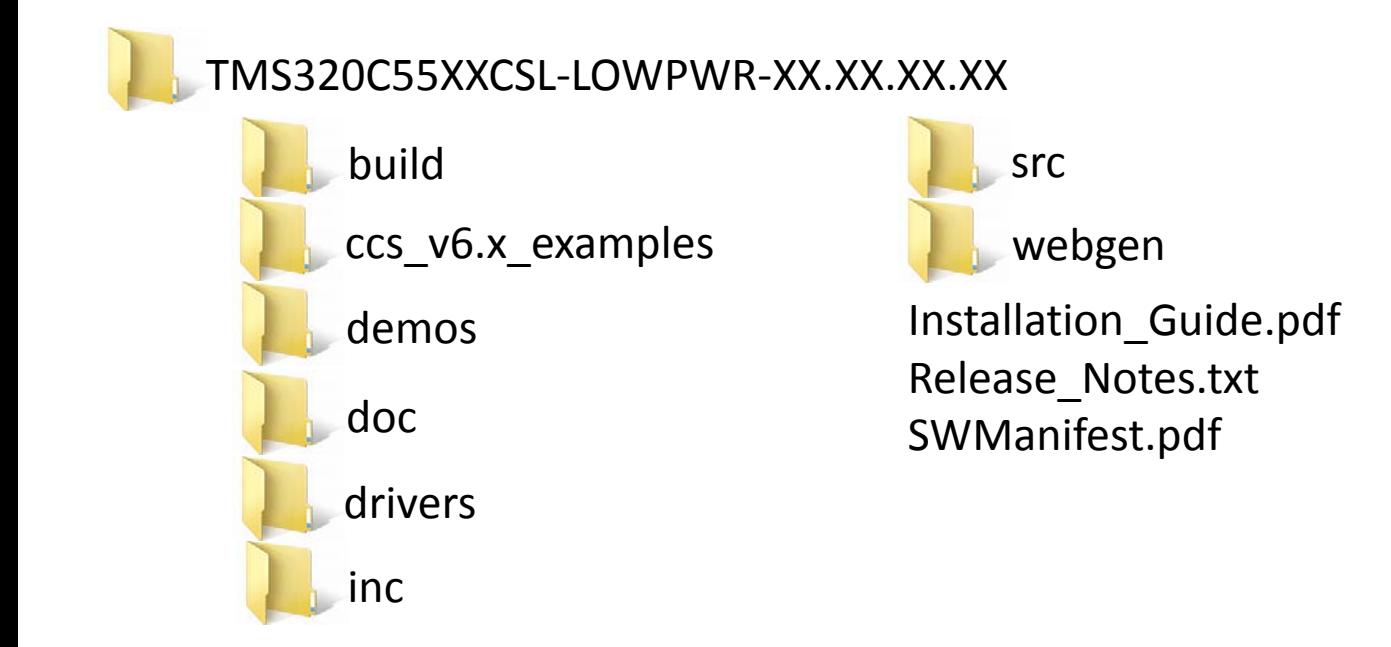

The Installation Guide provides details on how to load/build/execute example code in CCS.

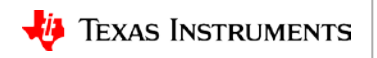

#### **CSL Directory Structure: CCS, Build**

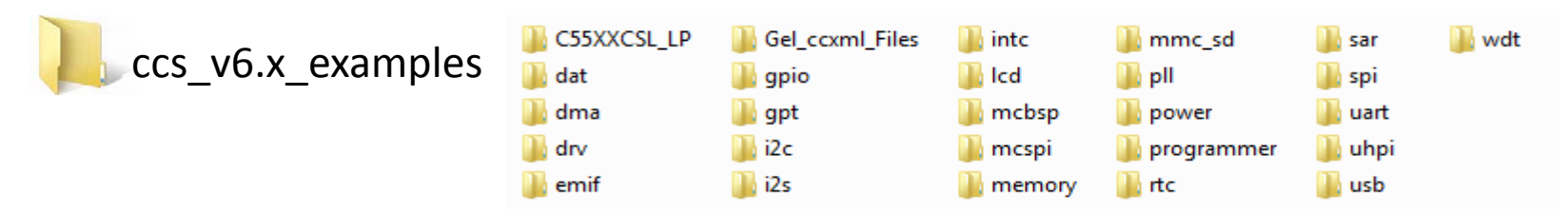

These examples can be imported into the CCS workspace, built, and executed on the C55x EVMs. The example folder also contains the programmer tool.

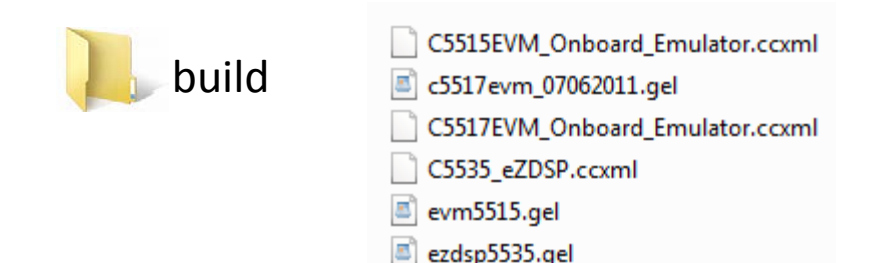

The build directory contains device-specific configuration files for CCS projects.

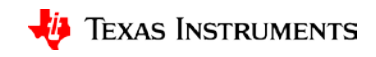

#### **CSL Directory Structure: Inc, Src**

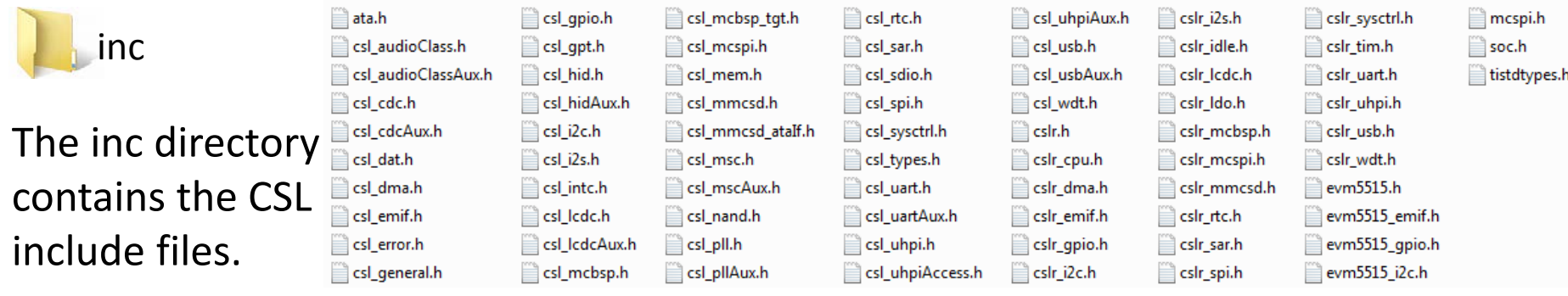

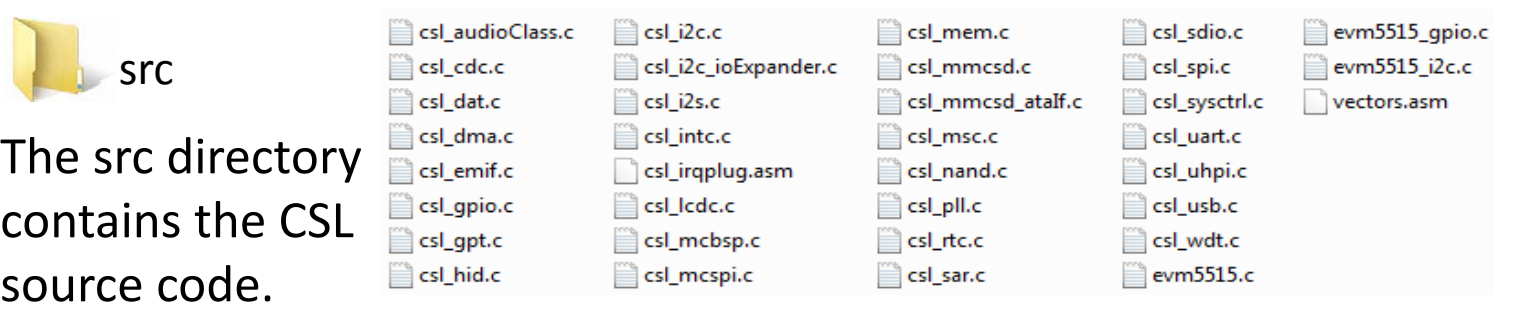

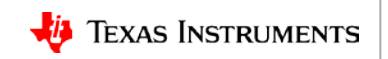

#### **CSL Directory Structure: Drivers, Doc**

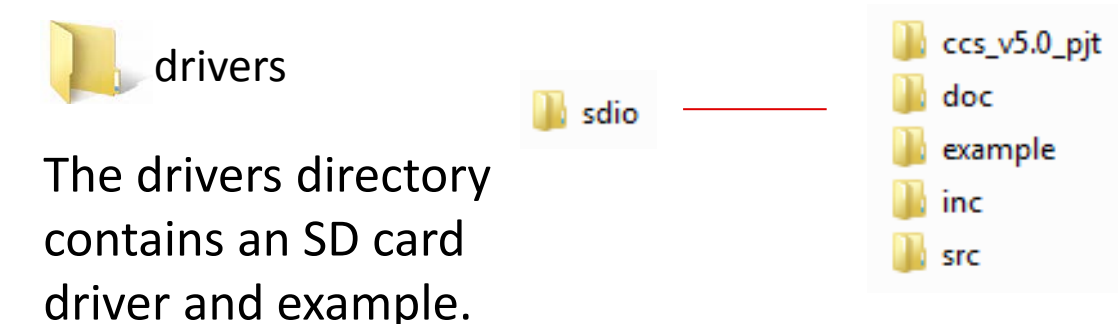

doc c55xx\_csl\_api\_reference\_html c55xx\_csl\_example\_html c55xx\_csl\_api\_reference.chm 啓 图 c55xx\_csl\_example\_reference.chm

The doc directory contains HTML-based documentation describing the various API calls and their arguments.

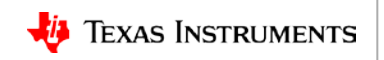

#### **CSL Directory Structure: Demos**

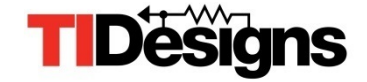

The demos folder contains associated TI Designs and application notes.

#### **demos** audio-preprocessing http://www.ti.com/tool/TIDEP-0077 http://www.ti.com/lit/an/sprac51/sprac51.pdf decimation out of box http://www.ti.com/tool/boost5545ulp http://www.ti.com/tool/TIDEP0066 Tlesr http://www.ti.com/tool/TIDEP-0083 voice ui cloud

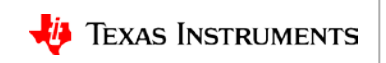

#### **CSL Modules**

- CSL consists of modules that are built and archived into a library file.
- Each peripheral is covered by a single module.
- Applications can be built utilizing either the function level or register level.

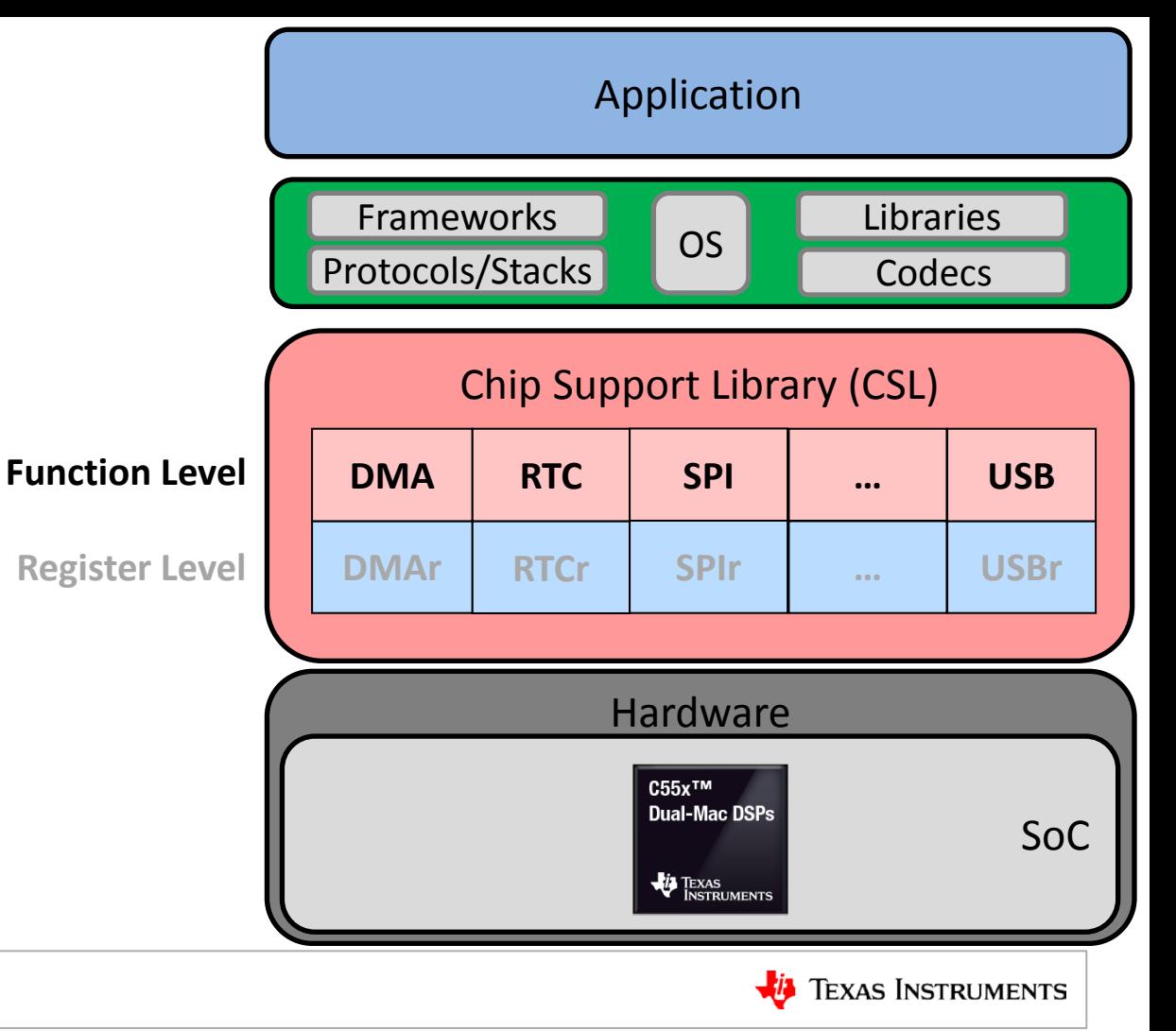

## **CSL Naming Conventions**

The following conventions are used when naming CSL functions, macros, and data types.

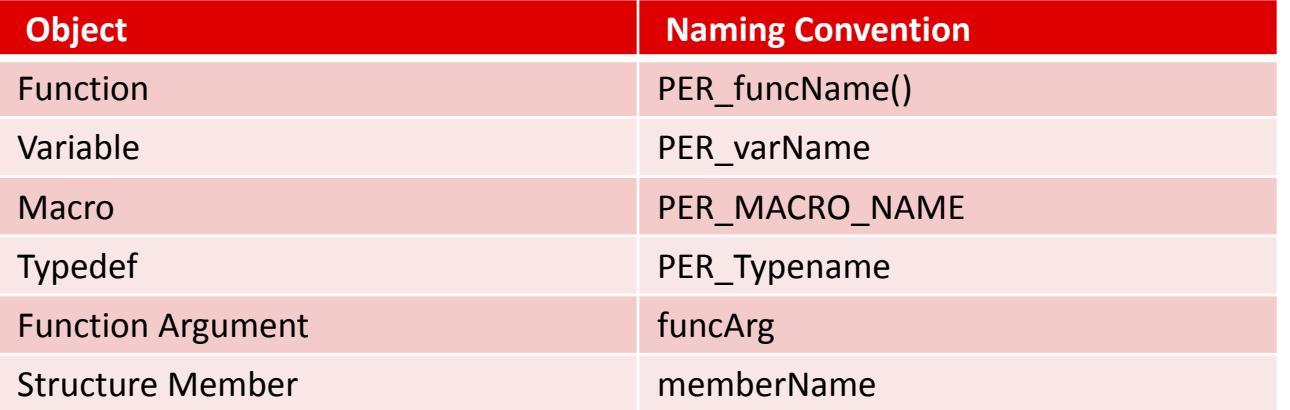

- All functions, macros, and data types start with PER (where PER is the peripheral module) in uppercase letters. At times CSL precedes the PER syntax.
- Function names use all lowercase letters. Uppercase letters are used only if the function name consists of two separate words. For example, PER\_getConfig().
- Macro names use all uppercase letters; for example, DMA\_INTERRUPT\_DISABLE.

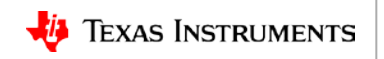

#### **CSL Example Code**

- In order to better understand the usage of the CSL. Lets unpack the GPIO ouput example contained in the package.
- **Step 1:** Include the header files of the module/peripheral, use <csl\_gpio.h>.

```
//required include files
#include "csl gpio.h"
#include "csl intc.h"
#include <stdio.h>
#include <csl general.h>
#include "csl sysctrl.h"
//parameters assoc with the test
#define CSL TEST FAILED (-1)
#define CSL TEST PASSED (0)
//structures to be used in the example
CSL GpioObj
              gpioObj;
CSL GpioObj
               *hGpio:
```
**Step 2:** Define the GPIO function prototypes.

int gpio output pin test(void); int gpio pin config test(void);

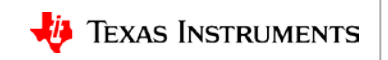

#### **CSL Example Code**

• **Step 3:** Start defining the test in main(). The returned result from gpio output pin test determines the test outcome.

```
void main(void)
€
    printf("GPIO Output Pin Test!\n");
                                                              Gpio output pin test()
    result = gpio_output\_pin_test();Unpacked in the next slide
    if(CSL TEST PASSED == result)printf("GPIO Output Pin Test Passed!!\n");
                                                              Check the returned value from 
    else
                                                              gpio_output_pin_test() to 
        printf("GPIO Output Pin Test Failed!!\n");
                                                              determine the test result.
        PaSs StAtE = 0x0000;
ŀ
```
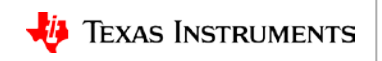

#### gpio\_output\_pin\_test() unpacked

#### **CSL Example Code**

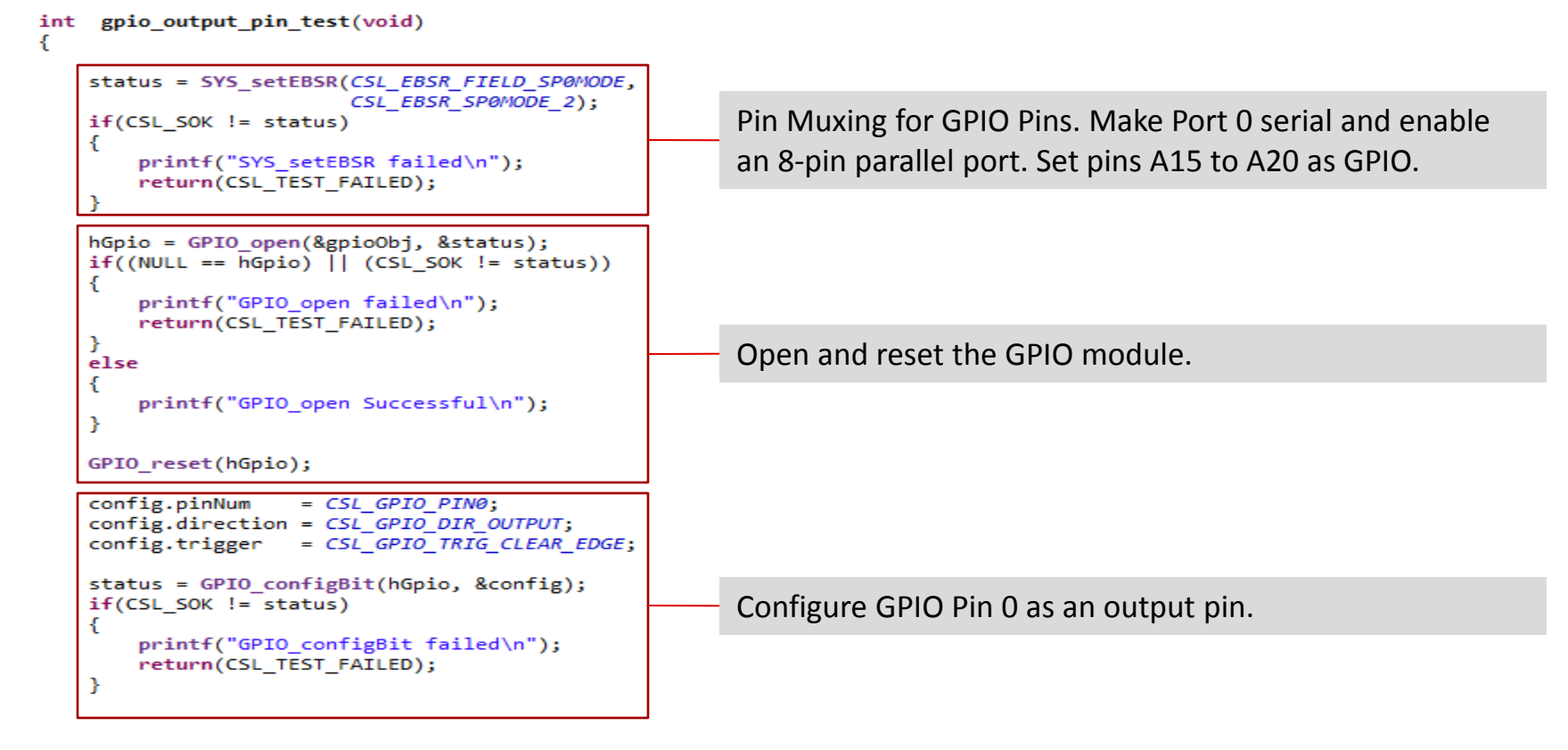

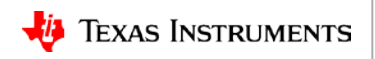

#### gpio\_output\_pin\_test() unpacked.

```
CSL Example Code status = GPIO_write(hGpio, CSL_GPIO_PIN0, writeVal);
if(CSL SOK != status)printf("GPIO write Failed\n");
   return(CSL_TEST_FAILED);
                                                              Write a 1 to the output Pin 0.
else
   printf("GPIO write Successful\n");
status = GPIO_read(hGpio, CSL_GPIO_PIN0, &readVal);
if(CSL SOK != status)printf("GPIO read failed\n");
   return(CSL_TEST_FAILED);
else
                                                              Read Pin 0 and compare the read and 
   printf("GPIO read Successful\n");
                                                              written data to ensure that they are the 
if(writeVal == readVal)same.
   printf("Data read is same as data written\n");
else
   printf("Data read is not same as data written \n");
   return(CSL_TEST_FAILED);
status = GPIO close(hGpio);if(CSL_SOK != status)Close the GPIO module.
   printf("GPIO_close failed\n");
   return(CSL_TEST_FAILED);
return(CSL_TEST_PASSED);
```
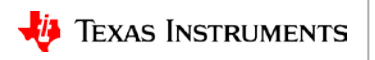

## **DSP Library (DSPLIB)**

**C55x DSP Software Overview**

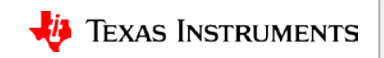

## **C55x DSPLIB: Introduction**

- The [TMS320C55x DSP Library \(DSPLIB\)](http://www.ti.com/tool/sprc100) from Texas Instruments is an optimized DSP Functions Library designed for use by C programmers on TMS320C55x devices.
- DSPLIB includes over 50 C-callable, assembly- optimized, general-purpose signal processing functions and mathematical functions.
	- Signal processing functions are typically used in computationally intensive real-time applications.
	- C55x is a fixed point processor. Most of the DSPLIB functions process 16-bit or 32-bit, fixed- point data. A few of the functions process floating-point data (Conversion from FP to Q15).
- Benchmark code and results are provided in the package.
- The package is tested against Matlab scripts.

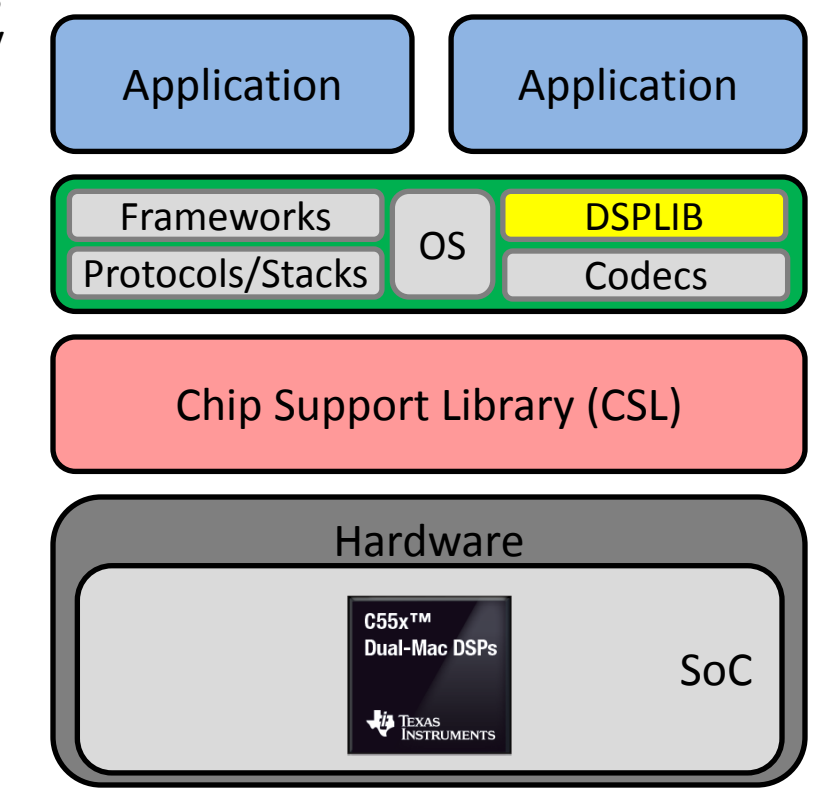

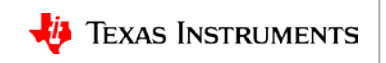

#### **C55x DSPLIB: DSP Routines**

Below are some commonly used DSP routines contained within DSPLIB. These routines can be modified as needed to match the end application:

- Signal Processing: FFT, Filtering, FIR and IIR (complex and real), Convolution and Correlation, Adaptive Filters
- Standard Math: Log, Vector Add, subtract, Minimum, Maximum Reciprocal
- Trigonometry Functions: Sine, Arc tangent
- Linear Algebra: Matrix manipulation and transpose
- Utilities: Random number generation, Q15 to floating-point conversion (and back)

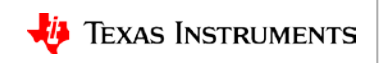

#### **DSPLIB Directory Structure: Root, Src**

These are the top-level directories in the DSPLIB package:

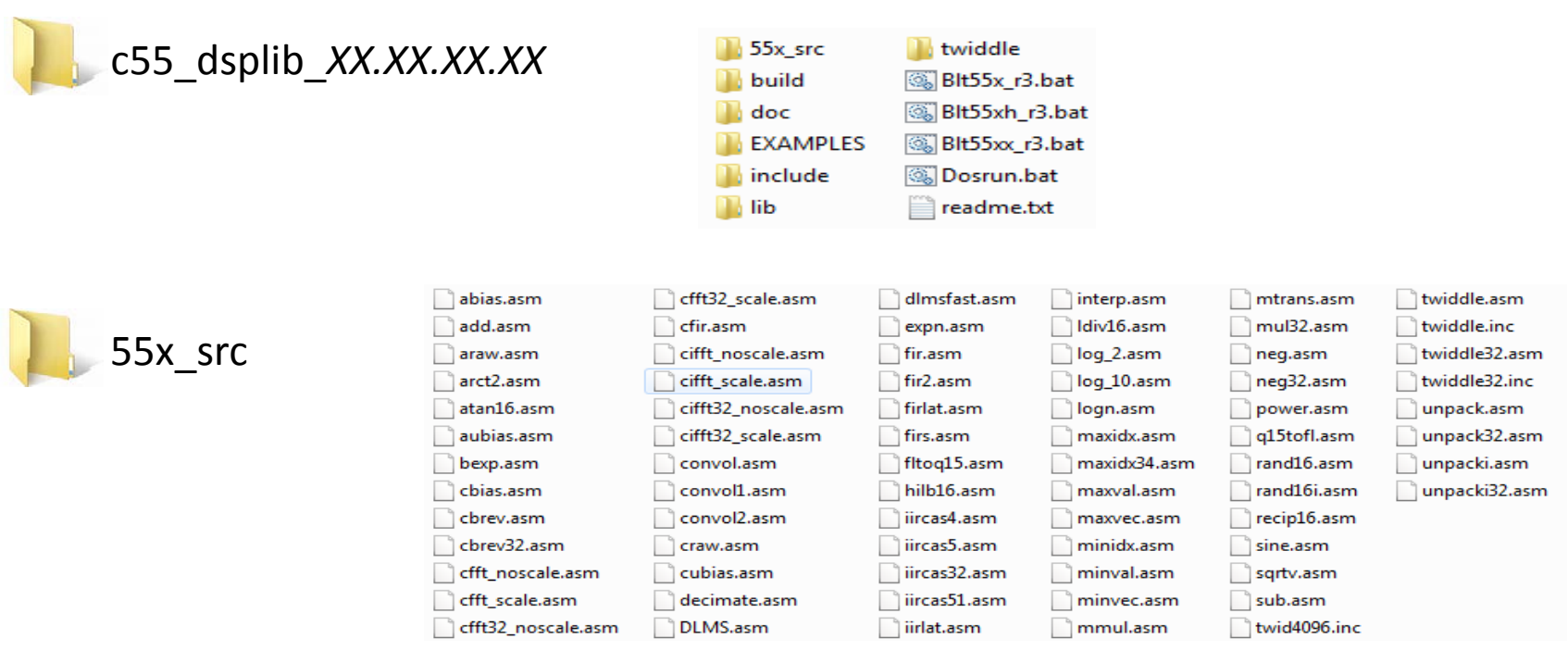

The 55x src directory has the source code for all of the library functions. This source is written in assembly and optimized for the C55X architecture.

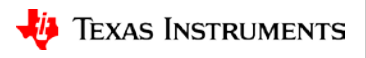

## **DSPLIB Directory Structure: Build, Examples**

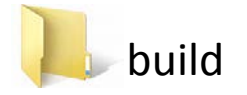

ccsv3 3 ccsv5

The build directory has the CCSv3 and CCSv5 main DSPLIB project that pulls in the files from the c55x src. CCSv6 will be added in the future.

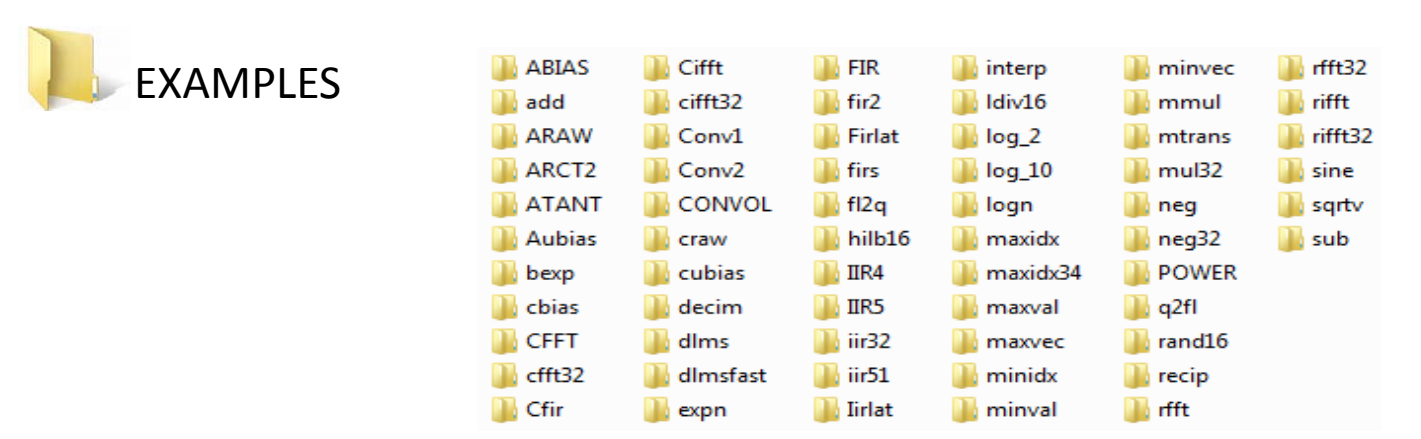

The examples directory has unit tests for ALL functions in the library. The examples provide a great platform to build applications utilizing DSPLIB.

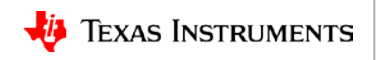

#### **DSPLIB Directory Structure: Include, Lib**

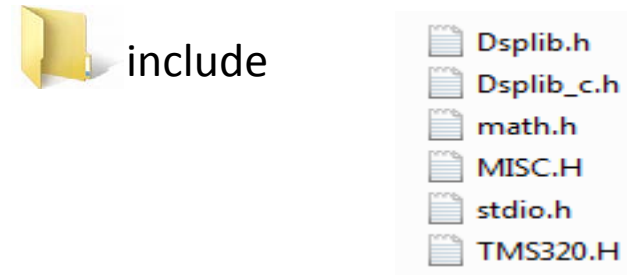

The include directory has include files that are needed to call DSPLIB functions.

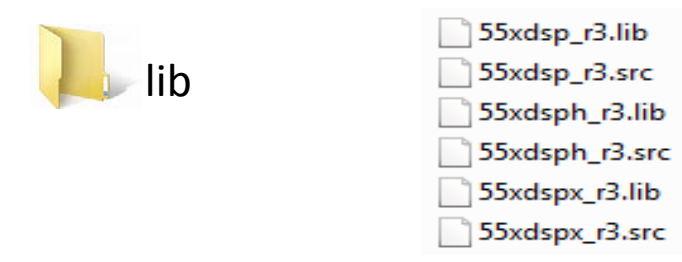

The lib directory contains pre-built libraries as well as a collection of all source code.

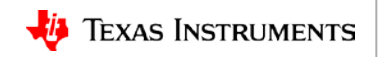

### **DSPLIB Directory Structure: Twiddle, Doc**

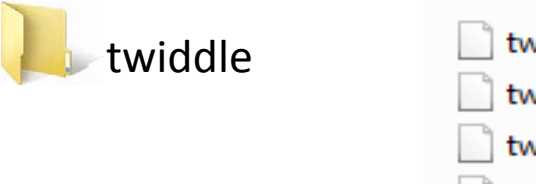

twid2048.asm twid4096.asm twiddle.asm twiddle32.asm

The twiddle directory contains routines with pre-calculated values used by FFT functions.

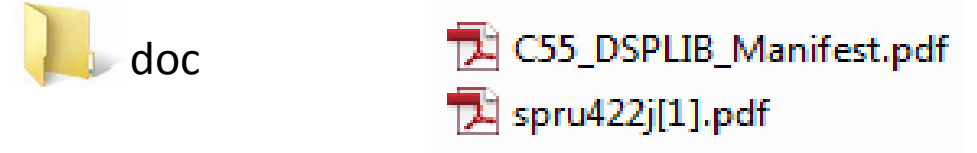

The doc directory includes the **[TMS320C55x DSP Library Programmer's Reference](http://www.ti.com/lit/spru422)** and the DSPLIB Software Manifest.

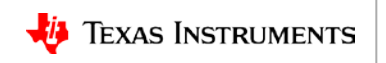

## **DSPLIB Programmer's Reference**

The [TMS320C55x DSP Library Programmer's Reference](http://www.ti.com/lit/spru422) contains descriptions and detailed usage for each of the DSPLIB functions. Below is an example on the cfft function:

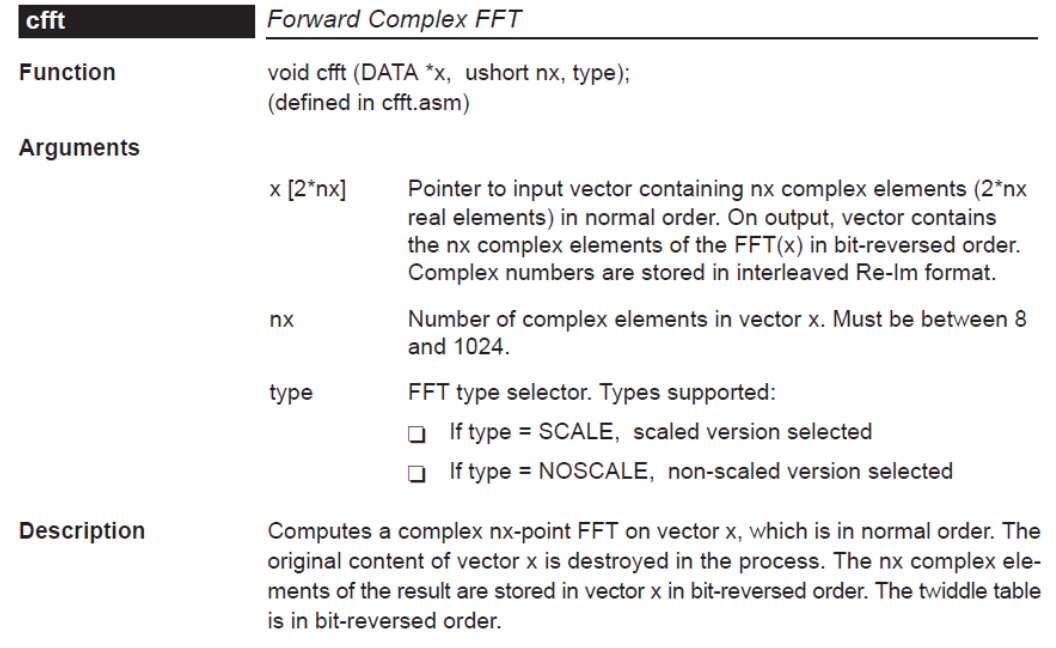

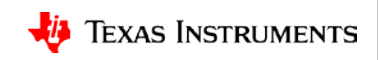

### **Benchmarks and Performance Estimation**

The [TMS320C55x DSP Library Programmer's Reference](http://www.ti.com/lit/spru422) provides performance numbers (in cycles) for each FFT function. Below is an example of the benchmarks for the Forward Complex FFT (cfft) function:

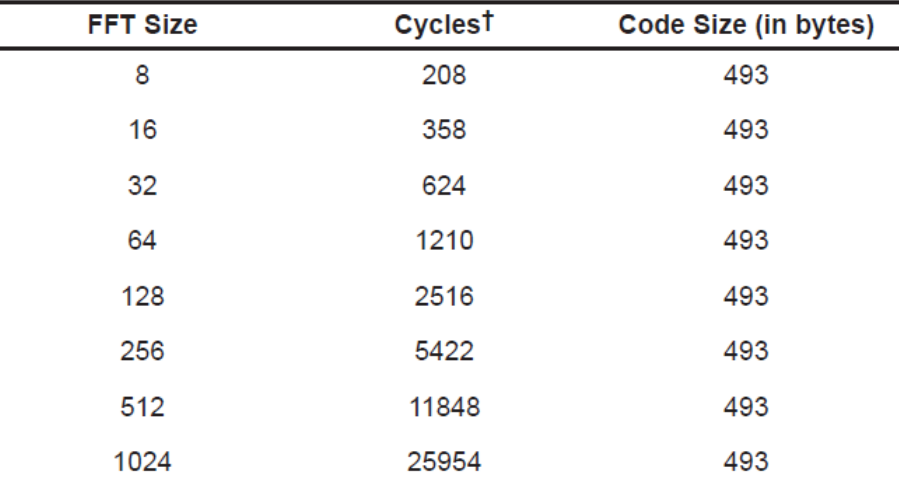

T Assumes all data is in on-chip dual-access RAM and that there is no bus conflict due to twiddle table reads and instruction fetches (provided linker command file reflects those conditions).

The [Instructions to Benchmark C55x DSP Library a](http://www.ti.com/lit/sprac34)pplication note describes the process of implementing C55x benchmarks.

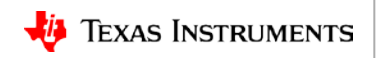

#### **For More Information**

- C55x Product Folder:<http://www.ti.com/c55x>
- C55x Chip Support Library (CSL):<http://www.ti.com/tool/sprc133>
- C55x DSP Library (DSPLIB): <http://www.ti.com/tool/sprc100>
- C55x DSP Library (DSPLIB) Programmer's Reference:<http://www.ti.com/lit/spru422>
- C5545 Booster Pack: <http://www.ti.com/tool/boost5545ulp>
- DSP/BIOS Real-Time Operating System (RTOS):<http://www.ti.com/tool/dspbios>
- C55x Tools w/ programmer, boot image creator, board support package, gel file, schematics, BOM, etc:
	- C5515 EVM Support Page:<http://support.spectrumdigital.com/boards/evm5515>
	- C5517 EVM Support Page:<http://support.spectrumdigital.com/boards/evm5517>
	- C5535 eZdsp Support Page: <http://support.spectrumdigital.com/boards/ezdsp5535>
- Code Composer Studio (CCS)<http://www.ti.com/tool/ccstudio>
- Code Composer Studio Training [http://processors.wiki.ti.com/index.php/Category:CCS\\_Training](http://processors.wiki.ti.com/index.php/Category:CCS_Training)
- C55x Training Series: <http://training.ti.com/c55x-training-series>
- For questions regarding topics covered in this training, visit the C5000 Ultra Low Power DSP Forum at the TI E2E Community website:<http://e2e.ti.com/support/dsp/c5000/f/109>

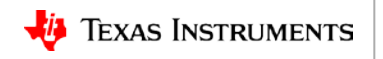